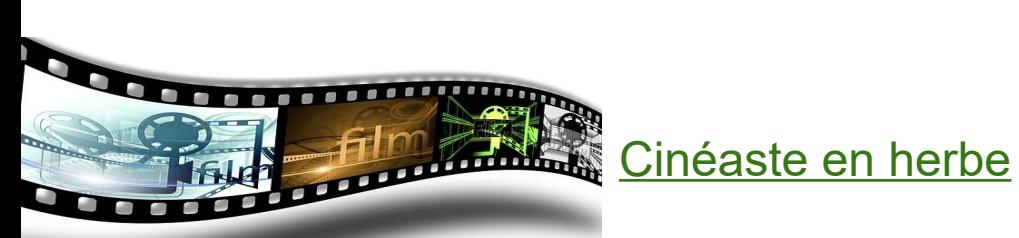

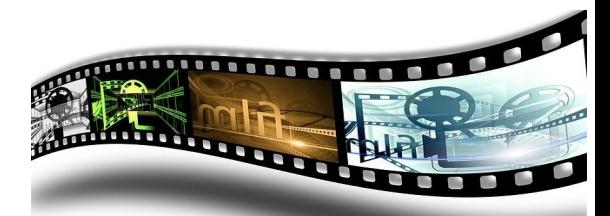

#### **Rappel du règlement :**

•*Afin de valoriser le travail des élèves durant l'année sur la conception des robots pour le concours, cette année, le Cybertech'Comtois propose à chaque établissement de produire un mini film résumant les différentes étapes de la fabrication des robots. Les vidéos seront projetées lors de la journée du 6 juin.*

•*La durée des vidéos devront avoir une durée maximale de 2 minutes et seront à transférer avant le concours sur le drive de l'association.*

 **Outil disponible au collège :** ipad avec l'appli iMovie.

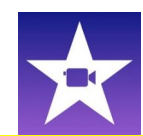

 **Séances 1 et 2 :**travail préparatoire **(fiche « travail préparatoire vidéo » à rendre).**

 **Séances 3 à 6 :** réalisation et montage vidéo.

#### **1/ Travail préparatoire 1 (en 2 étapes) :**

## **a/ Étape 1**

-Lire les explications sur le story-board en *annexe 1.*

-Listez les images, photos ou vidéos intéressantes à insérer dans votre montage (ex : votre affiche faite en art plastique, votre robot en cours de de fabrication et terminé, votre thème, votre équipe…). Complétez la fiche « travail préparatoire vidéo ».

-Attention vous devez respecter le droit à l'image !

## \* photos ou images **libres de droit ou prises par vous.**

*Source : wikipedia* Les familles de licences Creative Commons : commercial / non commercial ; modifiable / non modifiable. Les licences vont de la moins restrictive (DP en haut) à la plus restrictive (©' en bas).

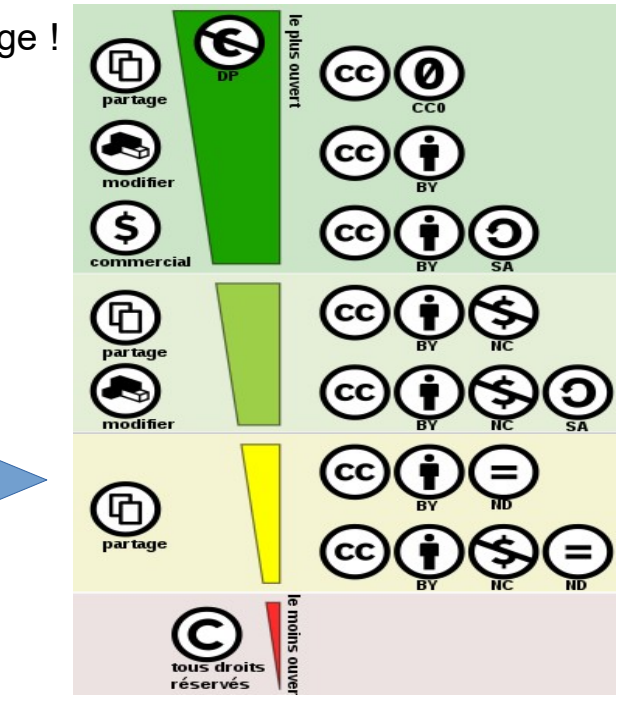

\* photos ou vidéos où l'on peut voir vos camarades ne permettant pas de les identifier (images floutées sur visages ou prise de vue 3/4 ou par l'arrière…), sauf si autorisation parentale rendue.

# **b/ Étape 2 : Story-board.**

En vous appuyant sur le travail étudié en 1 et de l'appli iMovie, réalisez sur feuille très proprement, le story-board de votre vidéo à l'aide de la fiche préparatoire vidéo (à rendre).

#### **Conseil :**

1/ Sur l'ipad ouvrir l'appli iMovie puis « **Commencer un nouveau projet** » et sélectionner « **bande-annonce** ».

-Choisir la bande-annonce qui vous convient au mieux parmi celles disponibles (ex : adrénaline). L'avantage est qu'elles ont déjà un format inférieur à 1minute 30.

Ensuite, cliquer en haut à droite sur « créer » puis sur « story-board », cela vous permettra de créer votre propre story-board avec textes, images et vidéos (vignettes « action »).

Prévoyez aussi les informations du générique.

Vous pouvez, **si vous en avez le temps**, et pour les pros ;-) modifier votre vidéo en l'intégrant dans un film ! (Créer nouveau projet / Film puis procéder au montage).

## **2/ Clap ! c'est parti !**

Préparez toutes les photos, éventuellement quelques courtes vidéos et bien penser à les enregistrer.

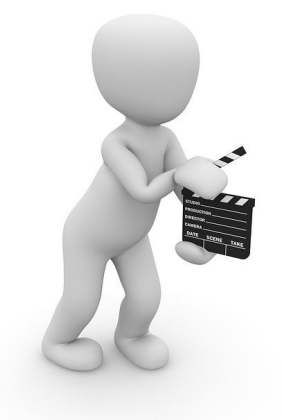